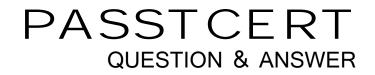

## Higher Quality Better Service!

We offer free update service for one year HTTP://WWW.PASSTCERT.COM

## Exam : C2060-220

# Title: IBM Sterling Connect: Direct,Administration

### Version : Demo

1.A Sterling Connect:Direct for Windows environment is installed to allow for high availability, by assigning a virtual IP address to the cluster to which each node is then bound to.

Which local node parameter is used to specify this virtual IP address?

A. node.check

B. tcp.host.port

C. outgoing.address

D. Alternate Comminfo

Answer: C

2.A SNIFFER trace shows the following entries:

| No. Time                                      | Source<br>10.20.72.222 | Destination<br>10.20.72.226               | Protocol Info<br>TCP 52437 > igo-incognito [FIN, ACK] Seq=3371<br>Ack=2065 Win=11392 Len=0 TSV=1342056958<br>TSER=2948236233   |
|-----------------------------------------------|------------------------|-------------------------------------------|----------------------------------------------------------------------------------------------------|
| Internet Protoco                              |                        | 222 (10.20.72.222)                        | , Dst: 10.20.72.226 (10.20.72.226)<br>437), Dst Port: igo-incognito (4100), Seq: 3371, Ack: 2065,                              |
| No. Time<br>23 0.265463                       | Source<br>10.20.72.226 | Destination<br>10.20.72.222               | Protocol Info<br>TCP igo-incognito > 52437 [FIN, ACK] Seq=2065<br>Ack=3372 Win= 144.00 Len=0 TSV=2948236234<br>TSER=1342056958 |
| Internet Protoco                              |                        | 226 (10.20.72.226)                        | , Dst: 10.20.72.222 (10.20.72.222)<br>nito (4100), Dst Port: 52437 (52437), Seq: 2065, Ack: 3372,                              |
| No. Time<br>24 0.265468                       | Source<br>10.20.72.222 | Destination<br>10.20.72.226               | Protocol Info<br>TCP 52437 > igo-incognito [ACK] Seq=3372<br>Ack=2066 Win=11392 Len=0 TSV=1342056959<br>TSER=2948236234        |
| Internet Protoco<br>Transmission Co<br>Len: 0 | ortrol Protocol, S     | 222 (10.20.72.222)<br>Src Port: 52437 (52 | , Dst: 10.20.72.226 (10.20.72.226)<br>437), Dst Port: igo-incognito (4100), Seq: 3372, Ack: 2066,                              |
|                                               | play was perfor        | state that a user s                       | should expect ?                                                                                                    |
| A. LAST ACK                                   |                        |                                           |                                                                                                    |
| B. FIN WAIT1                                  |                        |                                           |                                                                                                    |
| C. ESTABLISH                                  | ED                     |                                           |                                                                                                    |
| D. The adminis                                | trator would NC        | T expect to see a                         | connection show up.                                                                                                    |
| Answer: D                                     |                        |                                           |                                                                                                    |
| 3.Which compo<br>A. Security Exit             | t                      | to stop Sterling C                        | connect:Direct for UNIX?                                                                                                    |

- B. User Manager
- C. Session Manager
- D. Process Manager

#### Answer: D

4.In Sterling Connect:Direct for Windows, which parameter is required when configuring a remote node using Advanced Program to Program Communication (APPC)?

A. Partner LU Name

B. Alternate Comminfo

- C. Host Name/IP Address
- D. UDT communication path name

#### Answer: A

5.In Sterling Connect:Direct for UNIX, in which path is the file ndmproc located?

- A. ndm/lib/
- B. ndm/bin/

C. ndm/cfg/cliapi/

D. ndm/cfg/cd\_node/

Answer: B

6.In Sterling Connect:Direct for UNIX, an administrator is setting up multiple nodes in a load balancing environment on a cluster file system (not an NFS). The administrator needs to specify a shared area where the multiple nodes can place return code files and copy checkpoint information, so that the various nodes are aware of activity.

What parameter is used to specify this?

- A. ndm.path
- B. comm.info
- C. quiesce.resume
- D. snode.work.path

Answer: D

7.One of the benefits of using Sterling Connect:Direct is that it:

- A. focuses on message switching.
- B. utilizes proprietary data formatting.
- C. provides 24 x 365 unattended operation.
- D. offers manual restart through the use of email.

#### Answer: C

8.When configuring a node in Sterling Connect:Direct for Windows, which field is found on the General properties tab in the CD Admin Tool?

A. API IP Address

- B. Local LU Name
- C. Max PNode Sessions
- D. Enable TCP/IP Support

#### Answer: C

9.Which of the following is supported by Sterling Connect:Direct for z/OS V1 FMH flows?

- A. XDR Keywords
- B. Mapped DSECTS
- C. ZLIB Compression
- D. Cyclic redundancy check (CRC)

#### Answer: B

10.A Sterling Connect:Direct for UNIX administrator needs to submit a process directly into the Execution queue in order to bypass the Wait queue. Which command will accomplish this task?

- A. submit
- B. submit hold=no
- C. submit retain=no
- D. submit maxdelay=0
- Answer: D

11.A Sterling Connect:Direct for z/OS administrator navigated to the Secure+ Admin Tool: Main Screen?shown here:

Which Connect:Direct Secure+ remote node supports the STS encryption protocol?

|                                                      |                  |                      |               |             |                  | Rot            | w 1 of 7           |
|------------------------------------------------------|------------------|----------------------|---------------|-------------|------------------|----------------|--------------------|
| Option ===>                                          | Secu             | ire+ Ad              | min Tool:     | Main Screen | 1                | Scr            | oll CSR            |
|                                                      |                  |                      |               |             |                  |                |                    |
|                                                      | Т                | apie L               | ine Comman    | nas are:    |                  |                |                    |
| E Export pub. key                                    | H View History   |                      | D Delete node |             |                  |                |                    |
| U Update node                                        |                  |                      |               |             |                  |                |                    |
|                                                      |                  | Secure               |               |             |                  |                |                    |
|                                                      | -                | 1230                 | Override      | Encryption  | Signature        | ExtAuth        | Autoupd            |
| .C Node Name                                         | Type             | 1200                 |               |             |                  |                |                    |
| C Node Name<br>                                      |                  |                      | <br>Ү         | N           | <br>N            | <br>N          | <br>N              |
|                                                      | <br>L            | NNNN                 | <br>Ү<br>N    |             | <br>N<br>N       | <br>N<br>N     | 신 이 이 방송 같은 것이 있다. |
| SECURE.LOCAL01                                       | L<br>R           | NNNN<br>NNYY         |               |             | 오늘 알려 좋지? 기가 가지? | 210 St. 127 30 | N                  |
| SECURE.LOCAL01<br>SECURE.REMOTE01                    | L<br>R<br>R      | NNNN<br>NNYY         | N<br>Y        | N           | N                | N              | N                  |
| SECURE.LOCAL01<br>SECURE.REMOTE01<br>SECURE.REMOTE02 | L<br>R<br>R<br>R | NNNN<br>NNYY<br>YNNN | N<br>Y<br>N   | N<br>Y      | N<br>Y           | N<br>N<br>N    | N<br>N             |

A. SECURE.REMOTE01

- B. SECURE.REMOTE02
- C. SECURE.REMOTE03
- D. SECURE.REMOTE04

#### Answer: B

12.An administrator installed Sterling Connect:Direct for UNIX in the directory /opt/connect and defined the local node name as CDUNIX01. The administrator wants to start Connect:Direct for UNIX Command Line Interface (CLI) client to submit a process.

Which environment variable must the administrator set to get access to this client?

- A. PATH=/opt/connect/ndm/bin/direct
- B. PATH=/opt/connect/ndm/bin/ndmcli
- C. NDMAPICFG=/opt/connect/ndm/cfg/cliapi/ndmapi.cfg
- D. NDMAPICFG=/opt/connect/ndm/cfg/CDUNIX01/initparm.cfg

#### Answer: C

13.An administrator installed Sterling Connect:Direct for Windows node on a new server. The administrator also defined new Functional Authorities for another user. When the user logs onto the server and opens Connect:Direct Requester for the first time, the node is not displayed. The Nodes view is empty.

What should the user do in order to attach to the new node?

- A. Add the new node to the netmap.
- B. Contact the administrator and ask to verify access.
- C. Logon to the server with the administrator's account.
- D. Select Node>Connection Settings>Insert Node and enter the local node information.

#### Answer: D

14.A user is building a process to send a compressed ZIP archive file to a remote node.

What compression setting is most efficient and provides the best performance for this type of file?

- A. COMPRESS Extended
- B. COMPRESS PRIMECHAR=X'20'
- C. COMPRESS Extended=(CMPrlevel=9,WINdowsize=15,MEMlevel=9)
- D. No compression.

#### Answer: D

15.A Sterling Connect:Direct for Windows and UNIX user wants to get a list of processes that completed successfully. The command begins with: select statistics ccode=(=,0) recids=...;

Which Record Id filters will complete this command?

- A. CTRC
- B. PRED
- C. PSED
- D. PSTR

#### Answer: B

16.A Sterling Connect:Direct for Windows and UNIX user is troubleshooting a problem for either changing, deleting, selecting or terminating a process.

Which diagnostic trace option should be used?

- A. cmgr
- B. pmgr
- C. smgr
- D. comm

#### Answer: B

17. Which utility can be used via command line to export and import users and netmap settings in Sterling

Connect:Direct for Windows?

- A. Client Connection Utility
- B. Logon Configuration Utility (LCU)
- C. Connect:Direct Configuration Utility
- D. Connect:Direct Command Line Interface (CLI)

#### Answer: C

18.An administrator wants to stop Sterling Connect:Direct for UNIX but Connect:Direct needs to run all executing processes to completion before shutting down.

Which command should be submitted?

- A. stop;
- B. stop step;
- C. stop force;
- D. stop immediate;

#### Answer: A

19.A Sterling Connect:Direct for Windows administrator needs to verify that the latest fixes have been applied.

Which option will show the release and maintenance level of the Windows node?

- A. SPAdmin
- B. Admin Tool
- C. Message Lookup
- D. Configuration Utility

#### Answer: B

20.A Sterling Connect:Direct for Windows and UNIX user wants to determine the outcome of process numbers 10 to 15.

What command can retrieve this information?

- A. select statistics pnumber=(10-15);
- B. select statistics pnumber=(10..15);
- C. select statistics pnumber=10,11,12,13,14,15;
- D. select statistics pnumber=(10,11,12,13,14,15);

#### Answer: D